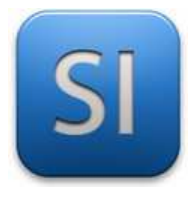

### **SCIENCES DE L'INGENIEUR**

Séquence 7 – Activité 3 *Transmissions mécaniques – Aspect cinématique*

#### **1 – Présentation**

Le télescope motorisé Meade ETX90 (figure 1) assure de manière automatique le pointage et le suivi d'un objet céleste. Le contrôle des vitesses de ses deux moteurs doit être suffisamment précis afin de pointer et conserver l'objet céleste dans le champ d'observation.

Documents à consulter pour mener l'activité : aucun

La maquette du système est disponible dans la salle.

Logiciels spécifiques à utiliser :  $\overline{I_{\text{b}}}$  Thonny.

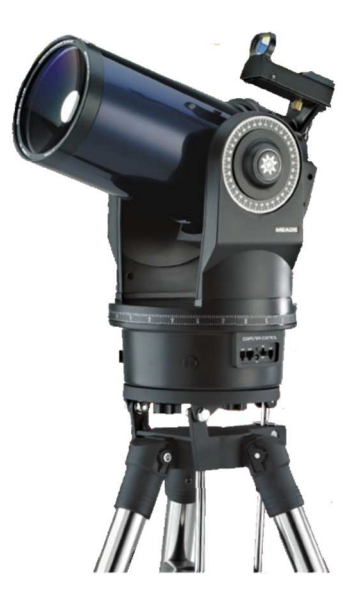

Fig. 1 : télescope Meade ETX90

**2 – Problématique** 

Certains télescopes possèdent des actionneurs permettant de pointer les astres et de les suivre. C'est le cas de notre télescope Meade ETX 90.

La position des astres dans le ciel dépend de la journée et de l'heure et de la position géographique d'observation.

Le pointage nécessite une précision de positionnement importante.

**Nous allons chercher des solutions fiables pour commander la rotation azimutale pour pointer des astres que nous considèrerons fixes.** 

#### **3 – Données**

L'étude porte sur le mécanisme de rotation azimutale déjà étudiée en activité 2 (voir les figures 2, 3 et 4).

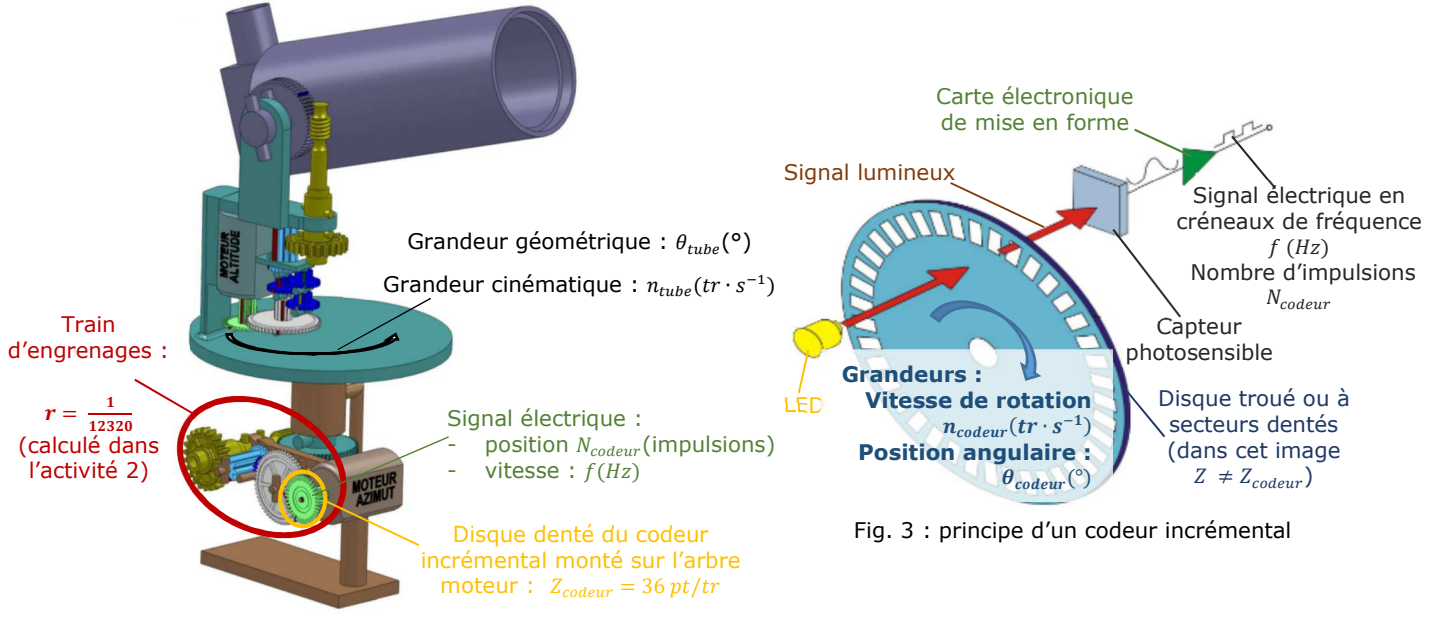

Fig. 2 : vue du mécanisme d'entrainement

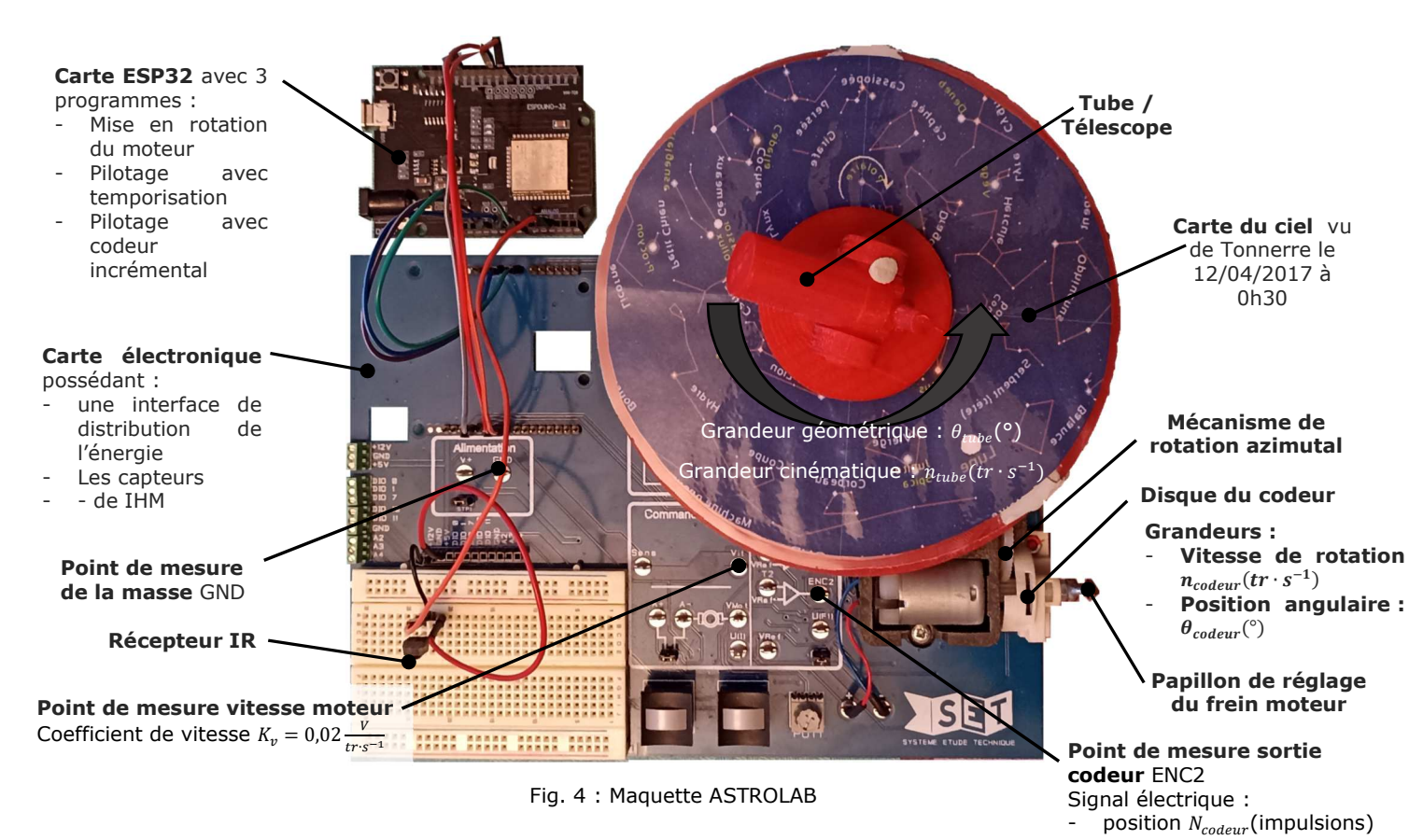

**Travail demandé** 

# **PARTIE A**

### *Détermination des relations entrée sortie de la chaine d'acquisition*

#### **Loi de passage « géométrique » de la chaine de mesure jusqu'au codeur**

*Le mécanisme possède un codeur incrémental comme le montre la figure 4. Ce codeur est un capteur qui renvoie la position angulaire du moteur et même la vitesse de ce dernier. Le codeur tourne à la même vitesse que le codeur. Dans la suite, les grandeurs mécaniques associées au moteur seront associée au codeur.* 

**Q1 -** Compléter le schéma bloc de la chaine d'acquisition de la position du tube (figure 5) en ajoutant :

La grandeur géométrique côté tube  $\theta_{tube}$ 

entrée du codeur  $\theta_{codeur}$ 

La grandeur géométrique en - Le paramètre Z<sub>codeur</sub> du codeur

- vitesse :  $f(Hz)$ 

le paramètre r du réducteur

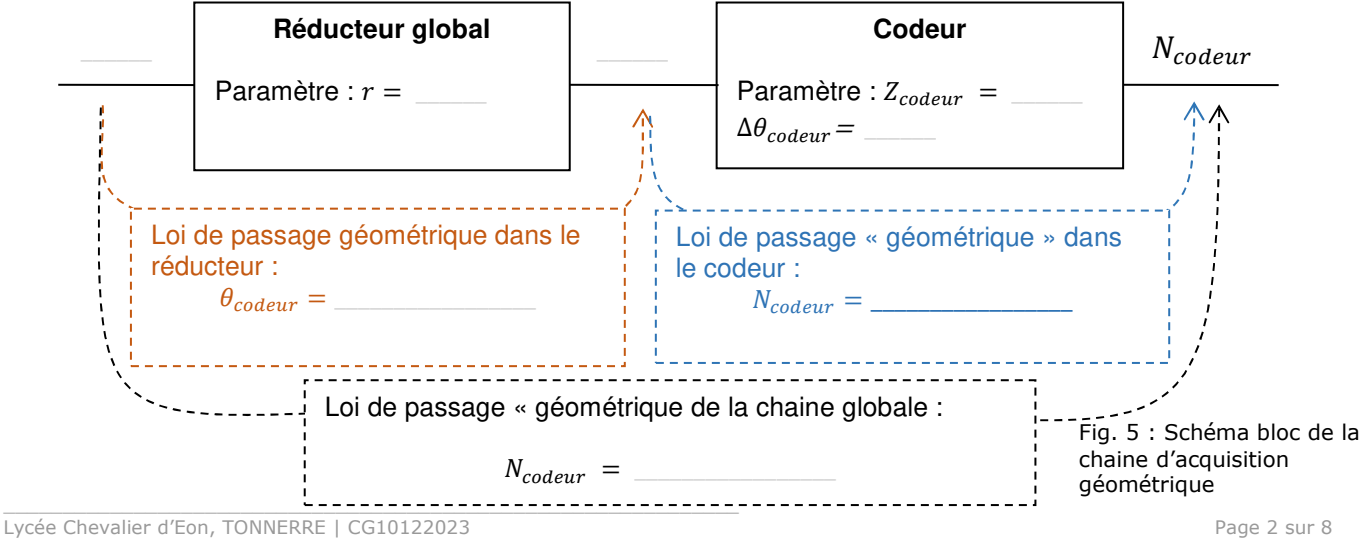

- **Q2** Compléter la figure 5 donnant la loi de passage géométrique dans le réducteur reliant l'angle parcouru par le codeur  $\theta_{color}(°)$  à l'angle parcouru par le tube  $\theta_{tube}(°)$ .
- Q3 Compléter dans le bloc codeur, l'angle entre deux dents consécutives du codeur Δθ<sub>codeur</sub>= (angle parcouru par le codeur entre 2 impulsions délivrées par celui-ci).
- **Q4** Compléter la figure 5 en donnant la loi de passage « géométrique » dans le codeur reliant l'angle parcouru par le codeur  $\theta_{codeur}$ <sup>(°</sup>) au nombre d'impulsions délivrées par le codeur N.
- **Q5** Compléter la figure 5 donnant la loi de passage « géométrique » globale liant  $\theta_{tube}$  à N.

#### **Lois de passage « cinématique » de la chaine de mesure jusqu'au convertisseur fréquence/tension :**

*En plus de posséder un codeur pour mesurer l'angle et la vitesse angulaire, la maquette didactisée possède un convertisseur fréquence tension qui convertit la fréquence du signal issu du codeur en tension. La figure 6 représente la chaine d'acquisition cinématique.* 

**Q6 -** Compléter le schéma bloc de la chaine d'acquisition de la position du tube (figure 5) en ajoutant :

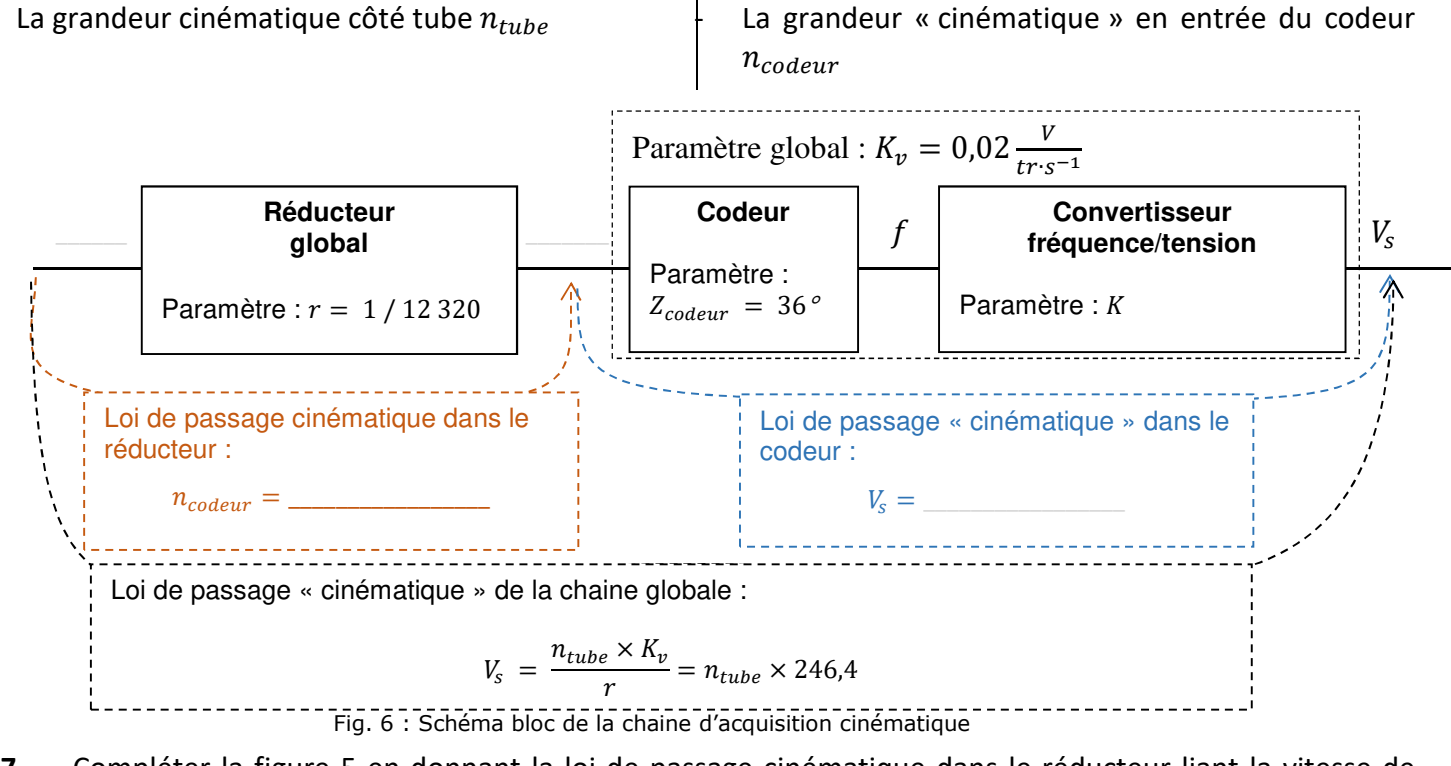

- **Q7** Compléter la figure 5 en donnant la loi de passage cinématique dans le réducteur liant la vitesse de rotation du codeur  $n_{codeur}(tr \cdot s^{-1})$  à la vitesse de rotation du tube  $n_{tube}(tr \cdot s^{-1})$ .
- **Q8** Compléter la figure 5 en donnant a loi de passage liant la vitesse de rotation du codeur  $n_{codeur}(tr \cdot s^{-1})$ à la tension de sortie du convertisseur fréquence/tension  $V_s(V)$ .
- **Q9 -** Montrer que la loi de passage cinématique de la chaine globale est  $V_s = \frac{n_{tube} \times r}{\kappa}$  $\frac{ube^{\lambda t}}{K_v} = n_{tube} \times 246.4$
- **Q10 -** En déduire la loi inverse donnant est  $n_{tube}(V_s)$

### **PARTIE B**

### *Mesure de la vitesse de rotation pour plusieurs rapports cycliques de commande du moteur*

*La maquette est équipée d'un frein pour simuler une perturbation dans la rotation du moteur (vent sur le tube, frottement dans les liaisons pivot, Mauvais rendement du réducteur, …).* 

La maquette possède également un codeur incrémental monté sur l'axe du moteur. Le signal renvoyé par le *codeur donne une fréquence qui est l'image de la vitesse de rotation du codeur (et du moteur par conséquent). Elle possède également un convertisseur fréquence/tension qui convertit la fréquence délivrée par le codeur*  incrémental en un niveau de tension proportionnelle à cette dernière (coefficient de vitesse :  $K_v=0.02 \frac{V}{tr\cdot s^{-1}}$ ). *Les points de mesure sont accessibles (Vit et GND) (voir figure 4).* 

#### **Vérification du bon fonctionnement du convertisseur fréquence tension**

*On ne connait pas bien la maquette est on veut s'assurer que la mesure de vitesse à l'aide du convertisseur fréquence/tension est fiable*.

 **Récupérer** par copier/coller les fichiers de l'activité (le dossier est dans « Document en consultation », il faut en faire une copie dans votre dossier personnel « Mes documents »).

- $\mathcal{V}$  Desserrer la vis du frein moteur en la plaçant comme montré dans la figure 7.
- $T<sub>b</sub>$ Implanter dans la carte ESP32 le programme *Activite3 - Astrolab - Pilotage moteur.py* (!!! pour que le transfert se fasse, il faut retirer le fil +3,3V de la carte ESP32, faire le transfert puis remettre le fil !!!).
- Le tube tourne à une certaine vitesse contrôlée à l'aide du potentiomètre sur la carte.
- $\mathcal{A}$  On peut visualiser le rapport cyclique de commande du moteur dans la console de Thonny.
- **Q11 -** Mesurer la tension  $V_s(V)$  délivrée par le convertisseur fréquence/tension pour un rapport cyclique  $\alpha(\%)$ de 100% en utilisant les broches *Vit* et *GND* de la maquette (voir sur la figure 4).

 $V_{\rm s} =$ 

- **Q12** A partir de la chaine de transmission étudiée dans la partie 1, en déduire par le calcul la vitesse de rotation du tube  $n_{tube}(tr \cdot s^{-1})$ .
- **Q13** En déduire la durée pour faire un tour de rotation du tube  $T_{tube}(s)$ .
	- $T_{tube} =$
- **Q14** Mesurer, par une mesure directe du temps, le temps mis par le tube pour faire un tour  $T'_{tube}(s)$ .

$$
T'_{tube} = \_
$$

\_\_\_\_\_\_\_\_\_\_\_\_\_\_\_\_\_\_\_\_\_\_\_\_\_\_\_\_\_\_\_\_\_\_\_\_\_\_\_\_\_\_\_\_\_\_\_\_\_\_\_\_\_\_\_\_\_\_\_\_\_\_

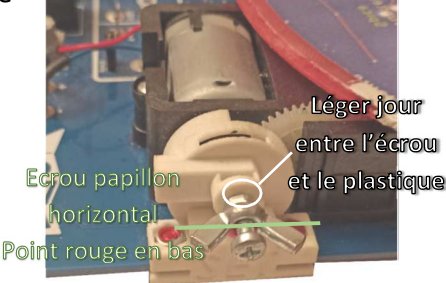

Fig. 7 : Desserrage du frein

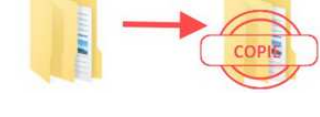

**Q15** - Comparer les temps obtenus par mesure directe  $T'_{tube}(s)$  et par la mesure à l'aide du convertisseur fréquence/tension  $T_{tube}(s)$  (On considèrera que le temps de référence est  $T'_{tube}(s)$  et conclure sur la fiabilité de la mesure à l'aide du convertisseur tension/fréquence.

*Nota : une mesure sera considérée fiable si l'écart relatif de cette mesure par rapport à la réalité est inférieur à 10%.* 

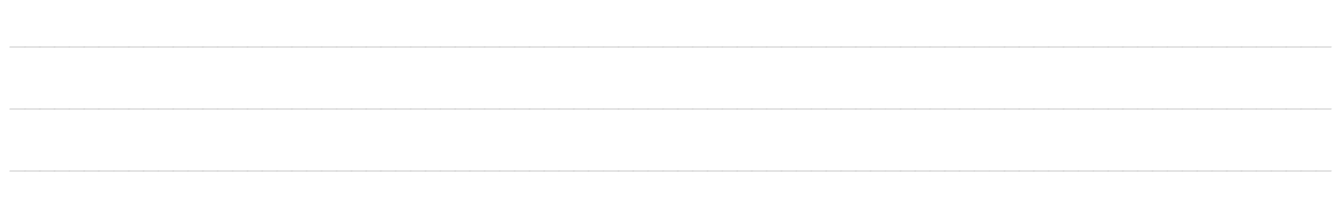

#### **Détermination de la vitesse de rotation du tube pour plusieurs rapports cycliques**

*Etant donné que la mesure à l'aide du convertisseur tension/fréquence est instantanée, on estimera la vitesse du tube à l'aide de cette méthode.* 

**Q16 -** Effectuer les mesures de façon à compléter le tableau ci-après pour plusieurs réglages du rapport cyclique du moteur. Puis compléter les cellules manquantes en effectuant les calculs.

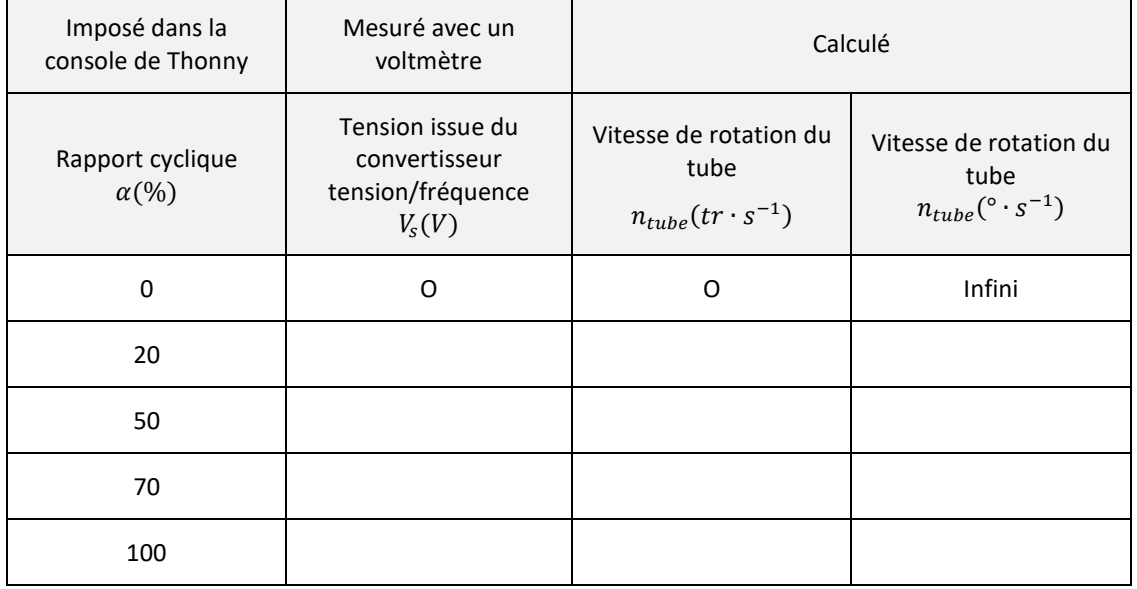

## **PARTIE C**

## *Détermination du temps pour aller d'une étoile à l'autre avec un programme basé sur le temps pour aller d'une étoile à l'autre*

*On connait maintenant la vitesse de rotation du tube pour différents rapports cycliques (Partie B) Pour des raisons de précision de positionnement, on souhaite faire tourner le tube avec un rapport cyclique de 50% au lieu de 100%.* 

*L'angle à parcourir pour atteindre une étoile dépend du jour de l'année et de l'heure de la recherche de cette étoile.* 

*La carte du ciel fournie sur la maquette correspond à une observation vue à Tonnerre le 12 avril 2017 à 0h30 (elle est vue à l'envers car on observe la carte du dessous). Elle est disponible en fichier Word : Carte du ciel 12 avril 2017.docx* 

- Ouvrir le fichier Word : *Carte du ciel 12 avril 2017.docx*
- **Q17** Déterminer à l'aide du fichier l'angle à parcourir entre Polaris et Capella et compléter la première ligne du tableau.

On fournit le tableau suivant qui donne la position angulaire des étoiles par rapport à Polaris. Ce tableau cidessus est incomplet. Il manque la position angulaire de Capella par rapport à Polaris.

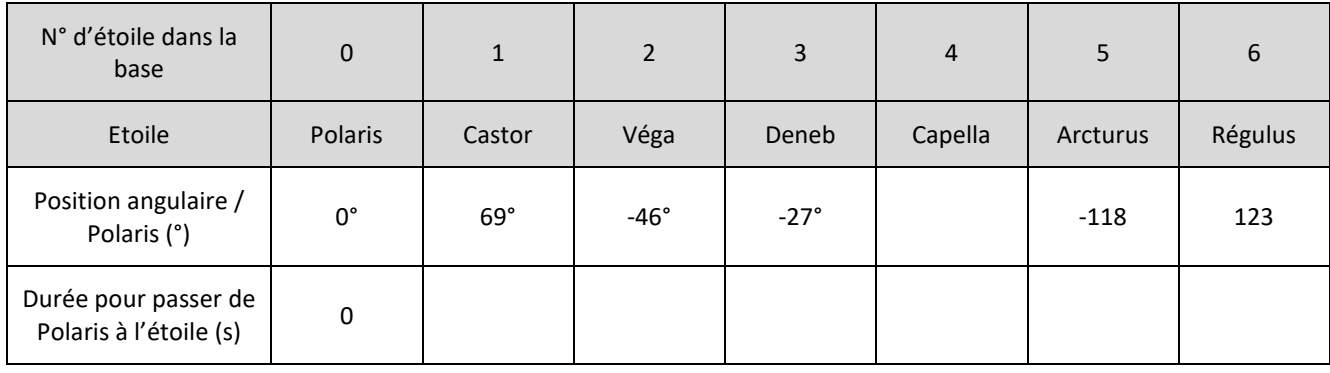

**Q18 -** Déterminer la durée pour passer de Polaris à une des étoiles et compléter la deuxième ligne du tableau.

\_\_\_\_\_\_\_\_\_\_\_\_\_\_\_\_\_\_\_\_\_\_\_\_\_\_\_\_\_\_\_\_\_\_\_\_\_\_\_\_\_\_\_\_\_\_\_\_\_\_\_\_\_\_\_\_\_\_\_\_\_\_

Implanter dans la carte ESP32 le programme *Activite3 - Astrolab – Recherche etoile - tempo.py* (!!! pour que le transfert se fasse, il faut retirer le fil +3,3V de la carte ESP32, faire le transfert puis remettre le fil !!!).

A la ligne 16 du programme python, compléter les *??* par les bonnes valeurs :

16 liste\_etoiles = [ [ 'polaris', 0 ], [ 'castor', ?? ], [ 'vega', -?? ], [ 'denep', -??], ['capella',??], ['arcturus', -??], ['regulus', ??] ] *Nota : Cette ligne contient un tableau dans lequel figurent les étoiles recherchées et la durée de déplacement pour passer de Polaris à l'étoile en question. Le – devant la durée que vous allez indiquer donne le sens de rotation du tube (horaire ou anti horaire).* 

Analyser la fonction *Tourner(duree)* de façon à comprendre ses effets.

**Q19 -** Préciser la valeur du rapport cyclique de la MLI imposée dans le programme.

- **<sup>\*</sup>** S'assurer que le frein est desserré (voir figure 7).
- ⊕∕ Vérifier le bon positionnement du tube face à une étoile de votre choix (suivre l'instruction affichée sur la console Thonny pour faire tourner le tube vers une étoile).

Attention : le cycle démarre avec le tube en face de Polaris. Si tel n'est pas le cas, demander à l'enseignant de positionner correctement ce dernier.

*On imagine maintenant que les liaisons pivots ne sont pas parfaites. Elles ont du frottement.* 

 Serrer légèrement le frein pour simuler ces frottements (en positionnant le papillon comme le montre la figure 8).

 $T<sub>b</sub>$ Demander au tube de retourner sur Polaris.

- $\mathcal{A}$  Observer la position de retour.
- **Q20** Préciser si cette méthode de contrôle de position est fiable ou si elle est sensible à la perturbation du frein (donner une explication au phénomène observé).

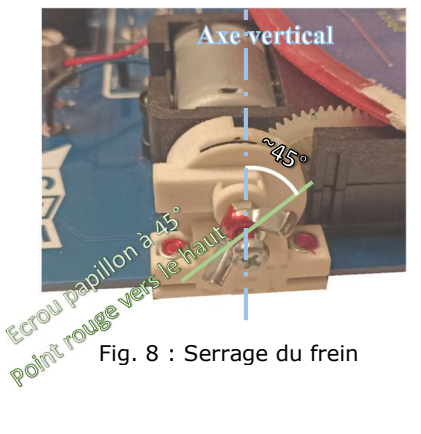

## **PARTIE D**

### *Détermination du temps pour aller d'une étoile à l'autre avec un programme basé sur la position du tube à l'aide du codeur*

Etant donné que le système est équipé d'un codeur (capteur de position), on va exploiter dans le programme les signaux de ce dernier pour positionner précisément le tube.

Implanter dans la carte ESP32 le programme *Activite3 - Astrolab – Recherche etoile - codeur.py* (!!! pour que le transfert se fasse, il faut retirer le fil +3,3V de la carte ESP32, faire le transfert puis remettre le fil !!!).

A la ligne 16 du programme python, vérifier les valeurs des angles à parcourir :

Nota : Cette ligne contient un tableau dans lequel figurent les étoiles recherchées et l'angle à parcourir pour passer de Polaris à l'étoile en question. Le – devant l'angle indiquera le sens de rotation du tube (horaire ou anti horaire).

 $\mathcal{C}$  S'assurer que le frein est desserré (voir figure 7).

Analyser la fonction *Tourner(angle)* de façon à comprendre ses effets.

**Q21 -** Préciser la valeur que doit prendre la variable appelée *coef* (coefficient liant l'angle du tube du télescope au nombre d'impulsion) à l'aide de la chaine géométrique figure 6.

Compléter la valeur de *coef* dans le programme.

 $\mathcal{C}$  S'assurer que le frein est desserré (voir figure 7).

⊕∕ Vérifier le bon positionnement du tube face à une étoile de votre choix (suivre l'instruction affichée sur la console Thonny pour faire tourner le tube vers une étoile).

Serrer légèrement le frein pour simuler les frottements (en positionnant le papillon comme le montre la figure 8).

**T<sub>b</sub>** Demander au tube de retourner sur Polaris.

 $\mathcal{A}$  Observer la position de retour.

**Q22 -** Préciser si cette méthode de contrôle de position est fiable ou si elle est sensible à la perturbation du frein.

## **PARTIE E**

### *Conclusion sur la meilleure façon de piloter le télescope*

**Q23 -** Pour obtenir une bonne précision de position du tube, il faut piloter le télescope :

 $\Box$  à l'aide d'une temporisation ; à l'aide du codeur.

\_\_\_\_\_\_\_\_\_\_\_\_\_\_\_\_\_\_\_\_\_\_\_\_\_\_\_\_\_\_\_\_\_\_\_\_\_\_\_\_\_\_\_\_\_\_\_\_\_\_\_\_\_\_\_\_\_\_\_\_\_\_

 ${\it Justification:}\label{def:ustification}$